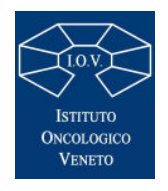

# **Regione del Veneto Istituto Oncologico Veneto Istituto di Ricovero e Cura a Carattere Scientifico**

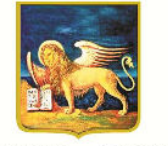

**REGIONE DELVENETO** 

**SCADENZA 27 dicembre 2022** 

#### **AVVISO PER TITOLI E COLLOQUIO PER IL CONFERIMENTO DI N. 1 INCARICO LIBERO PROFESSIONALE DA ASSEGNARE AD UN CANDIDATO IN POSSESSO DI LAUREA IN MEDICINA E CHIRURGIA, CON SPECIALIZZAZIONE IN RADIODIAGNOSTICA. DELL'ISTITUTO ONCOLOGICO VENETO.**

# **DATA COLLOQUIO: 29 DICEMBRE 2022 - ORE 14.30**

### **LUOGO: Ospedale F. Busonera – via Gattamelata 64 – UOC Radiologia Senologica - piano terra (-1)**

# *Pubblicato all'albo dell'Ente dal 13.12.2022*

Questo Istituto intende conferire n. 1 incarico libero professionale, per la durata di 36 mesi, del valore di 40.000,00 euro annui al lordo delle ritenute di legge e di eventuali oneri a carico dell'Istituto, per l'espletamento di attività clinica e di ricerca a supporto delle sperimentazioni cliniche, presso l'UOC Radiologia Senologica dell'Istituto.

# **A – Requisiti di ammissione e presentazione delle domande**

Gli aspiranti devono essere in possesso dei seguenti requisiti:

- laurea in medicina e chirurgia;
- specializzazione in radiodiagnostica;
- iscrizione all'albo professionale.

*Saranno ritenuti requisiti preferenziali:* 

- competenza in radiologia oncologica e senologica;

*I requisiti prescritti devono essere posseduti alla data di scadenza del termine per la presentazione delle domande al presente avviso.* 

# **B - Presentazione delle domande:**

 La domanda di partecipazione all'avviso dovrà essere prodotta esclusivamente tramite procedura telematica entro il **27 dicembre 2022.**

 La procedura informatica per la presentazione delle domande sarà attiva a partire dal giorno di pubblicazione del presente bando nel sito aziendale (concorsi, avvisi e incarichi professionali), e verrà automaticamente **disattivata alle ore 24.00 del giorno di scadenza.**

Il termine di cui sopra è perentorio: allo scadere del termine utile per la presentazione, il sistema non permetterà più l'accesso e l'invio della domanda.

Non sarà possibile inviare via mail, o attraverso altre modalità, integrazioni alla domanda; in caso di necessità, entro il termine utile per la presentazione della stessa, sarà possibile annullarla e presentarne una nuova.

Saranno esclusi dalla selezione i candidati le cui domande non siano state inviate secondo le modalità indicate ai successivi punti 2 a e 2 b.

La compilazione della domanda potrà essere effettuata 24 ore su 24 (salvo momentanee interruzioni per manutenzione del sito delle quali ne sarà data puntuale comunicazione) da computer collegato alla rete internet e dotato di un browser di navigazione aggiornato tra quelli di maggiore diffusione (Chrome, Explorer, Firefox, Safari) che supporti ed abbia abilitati JavaScript e Cookie. La compatibilità con i dispositivi mobili (smartphone, tablet) non è garantita.

Per l'invio telematico della documentazione da allegare, richiesta dalla procedura, dovranno essere utilizzati formati statici e non direttamente modificabili, preferibilmente in formato pdf.

 Si consiglia di effettuare la registrazione e la compilazione con congruo anticipo per evitare un sovraccarico del sistema per il quale l'Istituto Oncologico Veneto non si assume alcuna responsabilità.

### 2 a: REGISTRAZIONE ON LINE NEL SITO AZIENDALE

- Collegarsi al sito internet: https://ioveneto.iscrizioneconcorsi.it.
- Cliccare su "pagina di registrazione" ed inserire i dati richiesti. Prestare attenzione al corretto inserimento dell'indirizzo di posta elettronica (non PEC, non
- indirizzi generici o condivisi, ma mail personale), poiché alla stessa verranno inviate le credenziali provvisorie (Username e Password) di accesso al sistema di iscrizione ai concorsi online (l'invio non è immediato quindi registrarsi con congruo anticipo).
- Collegarsi, successivamente al ricevimento della mail, al link indicato nella stessa per modificare la password provvisoria con una password segreta e definitiva, necessaria per tutti gli accessi successivi al primo, attendere qualche secondo per essere automaticamente reindirizzati;

# 2 b: ISCRIZIONE ON LINE ALL'AVVISO PUBBLICO

- Dopo aver inserito Username e Password definitiva, selezionare da menù la voce "Concorsi"; da questa schermata si può accedere ai concorsi attivi;
- Cliccare l'icona "Iscriviti" corrispondente all'avviso al quale si intende partecipare;
- Accedere alla schermata di inserimento della domanda, in cui il candidato deve dichiarare il POSSESSO DEI REQUISITI GENERALI richiesti per l'ammissione;
- Si inizia dalla scheda "Anagrafica", da compilare in tutte le sue parti ed in cui va allegata la scansione del documento di identità, cliccando il pulsante "Aggiungi documento" (dimensione massima 1 mb);
- Cliccare il tasto "Compila" ed al termine dell'inserimento, confermare con il tasto in basso "Salva";
- Proseguire con la compilazione delle ulteriori pagine di cui si compone il menù di navigazione, il cui elenco è disposto sul lato sinistro dello schermo, e che una volta compilate, risultano spuntate in verde, con riportato a lato il numero delle dichiarazioni rese. Le stesse possono essere compilate in momenti diversi, in quanto è possibile accedere a quanto caricato ed aggiungere/correggere/cancellare i dati, fino a quando non si conclude la compilazione cliccando su "Conferma ed invio";
- E' necessario, al fine dell'accettazione della domanda e dell'eventuale valutazione, effettuare la scannerizzazione e l'**upload** (termine con cui si indica l`azione di trasferimento di un file dal proprio PC su un web server) **esclusivamente** dei seguenti documenti:
	- *1.* Il Documento d'identità usato in fase d'iscrizione;
	- *2.* il Decreto ministeriale di riconoscimento del titolo di studio valido per l'ammissione, se conseguito all'estero (da inserire nella pagina "Titoli accademici e di studio");
	- *3.* il Decreto ministeriale di equiparazione dei titoli di servizio svolti all'estero (da inserire nella pagina "Servizio presso ASL/PA come dipendente");
- *4.* i documenti comprovanti i requisiti generali di cui al punto A, che consentono ai cittadini non italiani e non comunitari di partecipare al presente avviso (permesso di soggiorno UE per soggiornanti di lungo periodo o la titolarità dello status di rifugiato avvero dello status di protezione sussidiario);
- *5.* le eventuali pubblicazioni attinenti al profilo professionale a bando e riferite agli ultimi cinque anni.

La scannerizzazione dei suddetti documenti ed il relativo upload deve essere effettuata compilando i campi predefiniti e cliccando l'icona "aggiungi allegato", ponendo attenzione alla dimensione massima richiesta nel format.

I files pdf possono essere eventualmente compressi, utilizzando le modalità più in uso (win.zip o win.rar). Si rimanda per le specifiche del caso al "manuale istruzioni" consultabile dalla procedura d'iscrizione.

Non verranno presi in considerazione eventuali altri documenti NON RICHIESTI inviati o allegati alla domanda on line (es: curriculum vitae).

Tutte le informazioni (requisiti specifici di ammissione, titoli di carriera ed esperienze professionali e formative) di cui sopra, dovranno essere indicate in modo preciso ed esaustivo come indicato nella procedura on line in quanto si tratta di dati sui quali verrà effettuata la verifica del possesso dei requisiti per la partecipazione, degli eventuali titoli di preferenza o di riserva dei posti, nonché la valutazione dei titoli.

Si tratta di una dichiarazione resa sotto la propria personale responsabilità ed ai sensi del D.P.R. 28.12.2000, n. 445.

I rapporti di lavoro (presso enti pubblici e privati) e le attività professionali in corso possono essere autocertificati limitatamente alla data in cui viene compilata la domanda (quindi nel campo corrispondente alla data di fine rapporto il candidato deve inserire la data di compilazione della domanda, anche se il rapporto di lavoro è ancora in corso).

- Terminata la compilazione di tutte le sezioni, cliccare su "Conferma ed invio".
- **Una volta confermata non sarà più possibile apporre modifiche od integrazioni alla domanda, in caso di necessità sarà possibile annullare la domanda e procedere con un nuovo inserimento.**
- Dopo avere reso le dichiarazioni finali cliccare su "conferma l'iscrizione"; successivamente comparirà la funzione STAMPA DOMANDA.
- Il candidato deve obbligatoriamente scaricare la domanda, e sottoscrivere la stessa, quindi procedere al successivo upload cliccando il pulsante "Allega la domanda firmata".
- Solo al termine di quest'ultima operazione si dovrà selezionare la voce "Invia l'iscrizione" per completare l'inoltro della domanda.

Il candidato riceverà una mail di conferma dell'avvenuta iscrizione con allegata la copia del documento di identità e la domanda firmata.

Si raccomanda di leggere attentamente il MANUALE ISTRUZIONI presente nella sezione a sinistra in fase di compilazione della domanda.

Le richieste di assistenza tecnica per eventuali errori nell'utilizzo della procedura dovranno pervenire utilizzando la funzione RICHIEDI ASSISTENZA presente nella sezione a sinistra in fase di compilazione della domanda e verranno evase durante l'orario di lavoro e compatibilmente con gli altri impegni del servizio.

L'assistenza non sarà garantita per le richieste pervenute entro le 48 ore dalla scadenza del bando".

**------------------------------------------------------** 

Il candidato dovrà comunicare le eventuali variazioni di domicilio o recapito che si verifichino durante la procedura selettiva e fino all'approvazione del rispettivo elenco degli idonei, al seguente indirizzo PEC: protocollo.iov@pecveneto.it, oppure inviando una mail a concorsi@iov.veneto.it, precisando il riferimento dell'avviso al quale si è partecipato.

Eventuali variazioni successive all'approvazione del predetto elenco dovranno essere comunicate con le medesime modalità sopradescritte.

Ai sensi dell'art. 71 del D.P.R. 28.12.2000, n. 445 e s.m.i., l'Istituto Oncologico Veneto procederà, come previsto dall'art. 16 del Regolamento, ad effettuare i controlli sulla veridicità delle dichiarazioni sostitutive di cui al citato DPR.

#### **C – Modalità di assegnazione della collaborazione**

L'individuazione del professionista cui attribuire la collaborazione viene effettuata da un'apposita Commissione composta di norma dal Direttore/Responsabile in qualità di presidente, da due componenti e da un funzionario della UOC Risorse Umane per le funzioni di segreteria.

La valutazione viene effettuata **per titoli e per colloquio**, ritenuto opportuno per verificare il grado di conoscenza ed esperienza nel profilo specifico nonché la motivazione e l'attitudine dei candidati. In particolare verranno valutate le capacità e competenze di cui ai requisiti preferenziali del punto A.

La commissione, al termine della selezione, redigerà apposito verbale con l'indicazione motivata del candidato più idoneo.

### **D – Assegnazione dell'incarico. Condizioni generali e adempimenti**

L'attività di collaborazione professionale avrà decorrenza dalla data indicata del disciplinare di incarico.

L'assegnazione dell'incarico non comporta l'instaurazione di alcun rapporto di lavoro, a carattere di dipendenza, di libera professione o convenzionale con l'Istituto Oncologico Veneto.

Il collaboratore dovrà svolgere la propria attività secondo le disposizioni ed indicazioni impartite dalla Direzione alla quale competono anche le correlate funzioni di vigilanza e controllo.

**L'incarico prevede** il supporto all'attività clinica e di ricerca, in particolare all'attività di refertazione di esami TC e RM a supporto delle sperimentazioni cliniche dei trattamenti farmacologici in ambito oncologico e all'attività clinica in ambito oncologico mammario (biopsie mammarie);

L'Istituto si riserva la facoltà di recedere anticipatamente dal disciplinare d'incarico, dandone preavviso di 15 gg al professionista, in caso di sopravvenuta insufficienza della copertura finanziaria;

#### **E – Copertura assicurativa**

Il professionista dovrà essere provvisto di idonea copertura assicurativa contro gli infortuni, e la responsabilità professionale, sottoscritta a titolo personale, che dovrà essere presentata al momento della sottoscrizione del disciplinare di incarico.

### **F – Informazioni conclusive**

Per quanto non espressamente previsto dal presente avviso si fa riferimento al regolamento relativo all'assegnazione di incarichi professionali presso l'Istituto Oncologico Veneto, approvato con deliberazione n. 338 del 17/10/2014.

L'Amministrazione si riserva la facoltà di prorogare, sospendere o revocare il presente avviso, o parte di esso, qualora ne rilevasse la necessità o l'opportunità per ragioni di pubblico interesse, e/o per diverse modalità organizzative, disposizioni di legge sopravvenute o in caso di mancata autorizzazione regionale.

Per quanto concerne la comunicazione agli interessati **dell'esito della presente procedura** si fa rinvio alla delibera del Direttore Generale pubblicata ai sensi di legge nel sito Internet www.ioveneto.it, alla voce <Albo pretorio on line>, con la quale sarà approvato il verbale redatto dalla commissione di esperti incaricata della selezione.

Il nominativo dell'assegnatario, il relativo curriculum nonché le ulteriori informazioni inerenti le prestazioni verranno pubblicate nel sito Internet www.ioveneto.it alla sezione <Amministrazione Trasparente> <Consulenti e Collaboratori> <incarichi professionali>.

Il presente avviso e il facsimile della domanda di partecipazione sono pubblicati nel sito dell'Istituto Oncologico Veneto: www.ioveneto.it alla sezione <Concorsi e Avvisi>.

Per ogni eventuale informazione si prega di rivolgersi all'U.O.C. Risorse Umane tel. 049.821 1189/5566

> Il Dirigente U.O.C. Gestione Risorse Umane Dott.ssa Monica Paiola